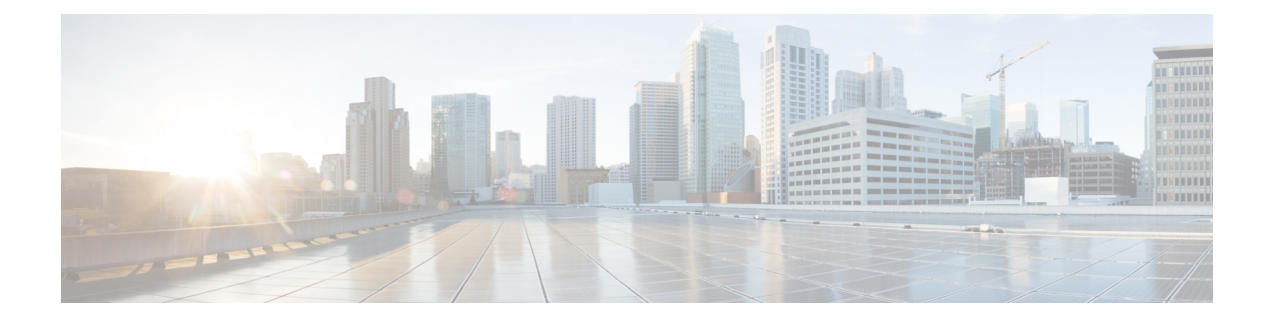

# **Cisco Unified Border Element Intercluster Lookup Service**

The Cisco Unified Border Element (Cisco UBE) Intercluster Lookup Service feature enables Cisco Unified Communications Manager to establish calls using Uniform Resource Identifiers (URIs.) It provides a framework for sharing information about user-contact information between Cisco Unified Communications Manager clusters. All URIs being used within a cluster are grouped together and associated with a cluster identifier called a route string. To interoperate with Cisco Unified Communications Manager, Cisco UBE is enhanced to route the call based on the received destination route string. This feature works with Cisco Unified Communication Manager Version 9.5 and later.

- Finding Feature [Information,](#page-0-0) page 1
- [Information](#page-1-0) About Cisco UBE Intercluster Lookup Service, page 2
- How to Configure Cisco UBE [Intercluster](#page-2-0) Lookup Service, page 3
- [Configuration](#page-11-0) Examples for Cisco UBE Intercluster Lookup Service, page 12
- Feature [Information](#page-12-0) for Cisco UBE Intercluster Lookup Service, page 13

# <span id="page-0-0"></span>**Finding Feature Information**

Your software release may not support all the features documented in this module. For the latest caveats and feature information, see Bug [Search](https://tools.cisco.com/bugsearch/search) Tool and the release notes for your platform and software release. To find information about the features documented in this module, and to see a list of the releases in which each feature is supported, see the feature information table at the end of this module.

Use Cisco Feature Navigator to find information about platform support and Cisco software image support. To access Cisco Feature Navigator, go to [www.cisco.com/go/cfn.](http://www.cisco.com/go/cfn) An account on Cisco.com is not required.

# <span id="page-1-0"></span>**Information About Cisco UBE Intercluster Lookup Service**

### **Cisco UBE Intercluster Lookup Service Overview**

A Uniform Resource Identifier (URI) is a device-independent user address. A subscriber can use a URI as a personal identity and move from one network to another without any change in the URI. You cannotsummarize URIs within an enterprise network (for example, abc@company.com) the same way that directory number ranges are summarized.

The Intercluster Lookup Services is a dynamic mechanism to discover URIs. When it is enabled, Cisco Unified Communications Manager users can initiate calls using URIs. The Intercluster Loookup Service provides a framework for sharing user-contact information between Cisco Unified Communications Manager clusters. All URIs being used within a cluster are grouped together and associated with a cluster identifier called a route string. These URI groups and their associated route strings are shared between all other participating clusters.

While initiating a call, the URI uses the Intercluster Lookup Service to identify the target URI and associated route string to route the call between clusters. Cisco Unified Communications Manager uses a Session Initiation Protocol (SIP) route pattern to match the route string returned by Intercluster Lookup Service and route the call over a SIP trunk. If Intercluster Lookup Service is enabled, the Cisco Unified Communications Manager SIP trunk sends the SIP invite message with destination route string header information.

To interoperate with Cisco Unified Communications Manager, Cisco UBE is enhanced to route the call based on the received destination route string. Cisco UBE supports exact match and wildcard match for a route string and parses the received destination route string header and routes a call forward to the destination. The destination can be a Cisco Unified Communications Manager cluster, public switched telephone network (PSTN), or any third-party unified communications device.

The dial-peer module is enhanced to support the dial-peer matching based on the destination route string header. The destination route string is used to match an outbound dial peer. The match can be an exact match or wildcard match.

For example, consider London.UK.EU as the route string. The SIP dial-peer configuration is as follows:

- Dial-peer 1: London.UK.EU
- Dial-peer 2: \*.UK.EU
- Dial-peer 3: \*.EU

The destination route string header and route string match are not case-sensitive. In this scenario, London.UK.EU and london.uk.eu match dial-peer 1 and therefore, dial-peer 1 is selected for outbound process.

If call routing policies are enabled, call routing based on a destination route string takes precedence over any other routing configurations. For example, if call routing is configured on a destination route string globally or at the dial-peer level, the call is routed considering the destination route string. If no match is found, then the call is routed using other URLs and header configuration options.

### **Cisco UBE Enterprise Support for URIs**

Cisco UBE Enterprise does not support non-E164 URI number user-part in request line and header. For URI dialing from Cisco Unified Communications Manager phone, the URI in user@dest-route-string format is

used. By default, the integrated services router (ISR) converts this format to the session target IP address of the outbound dial-peer and delivers non-E164 numbers.

As a workaround, you can use a SIP profile to pass through the required URI format. You can configure the SIP profile on an outbound dial-peer to modify the URI to the desired format.

# <span id="page-2-0"></span>**How to Configure Cisco UBE Intercluster Lookup Service**

## **Configuring a Route String Pattern**

#### **SUMMARY STEPS**

- **1. enable**
- **2. configure terminal**
- **3. voice class route-string** *tag*
- **4. pattern** *string*
- **5. end**

#### **DETAILED STEPS**

Г

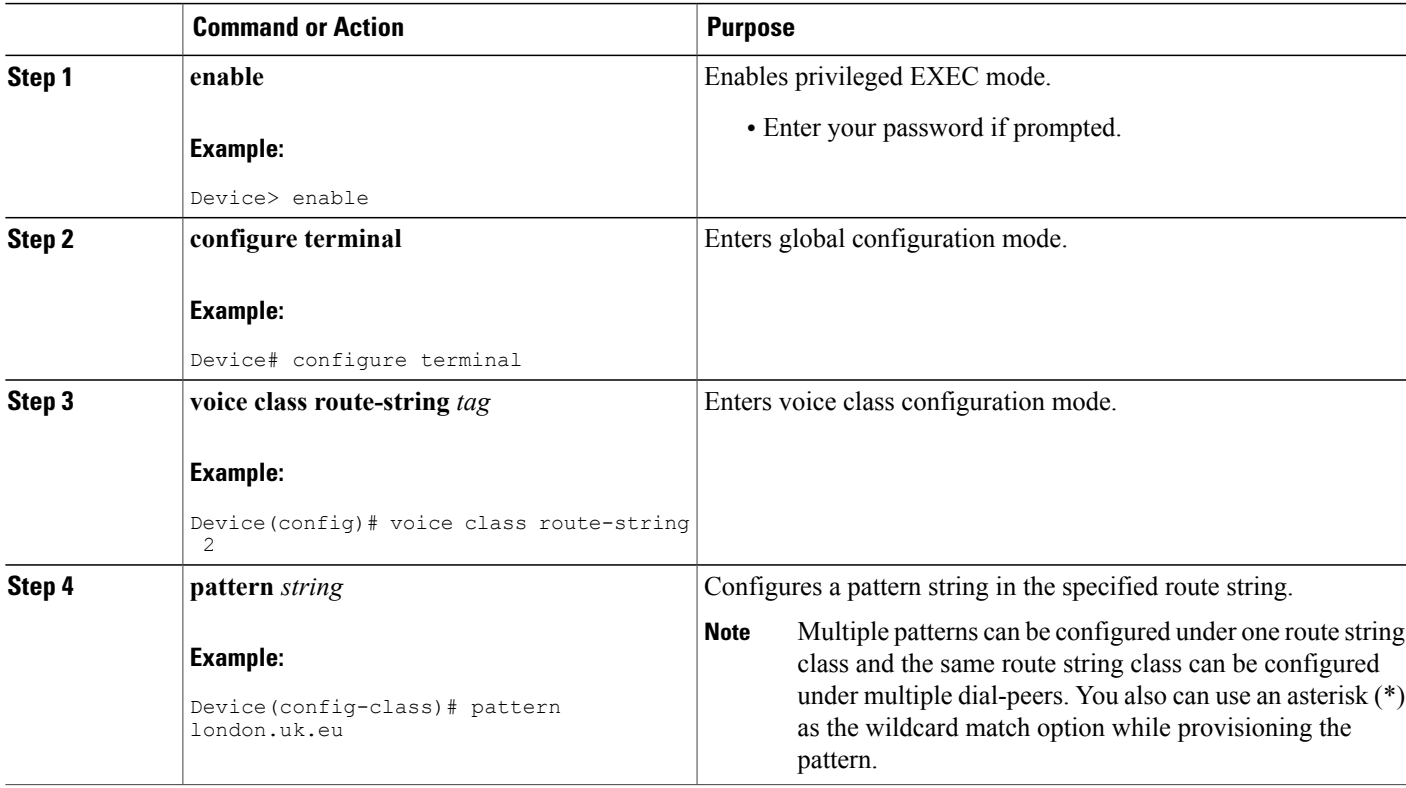

T

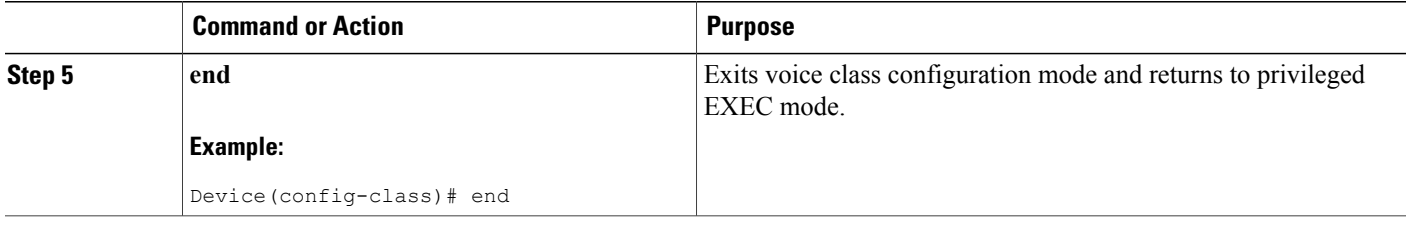

## **Configuring a Call Route on a Destination Route String Globally**

#### **SUMMARY STEPS**

- **1. enable**
- **2. configure terminal**
- **3. voice service voip**
- **4. sip**
- **5. call-route dest-route-string**
- **6. end**

#### **DETAILED STEPS**

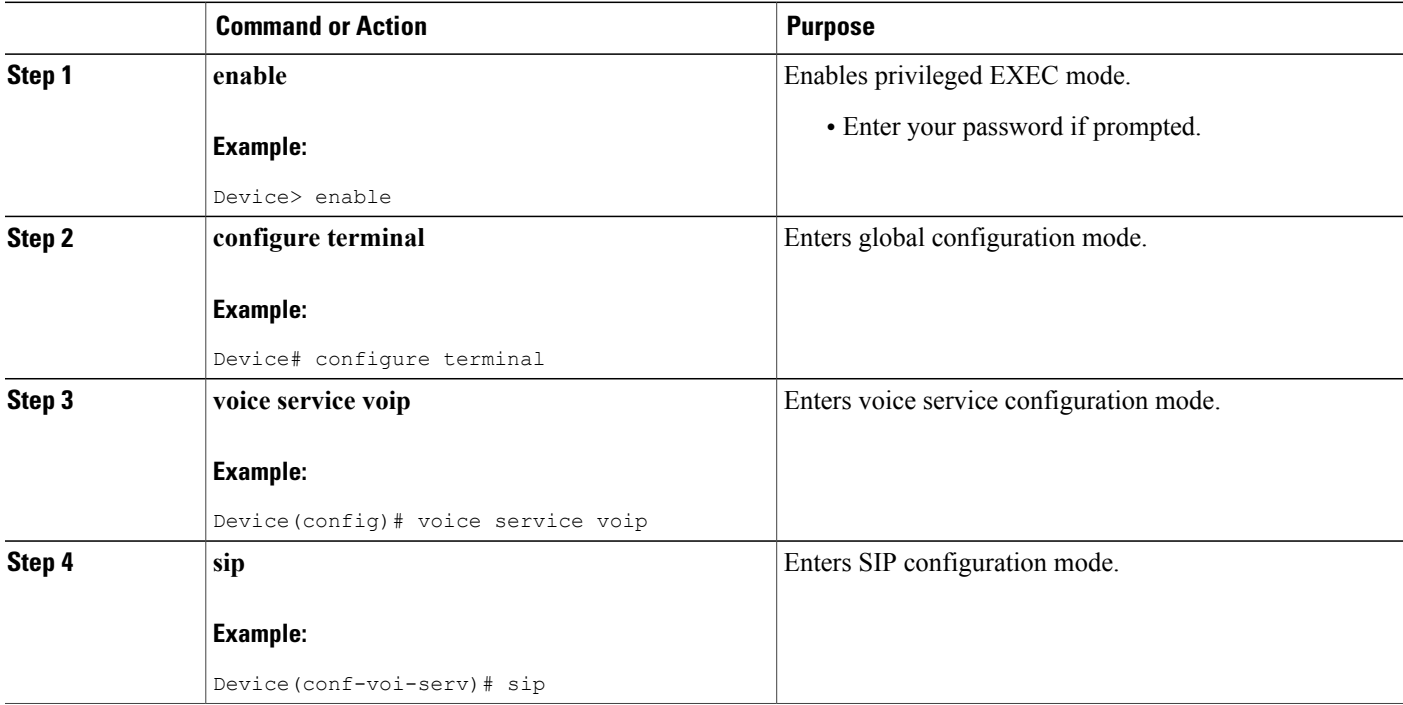

 **Enterprise Application Interoperability for H.323-to-SIP and SIP-to-SIP Configuration Guide, Cisco IOS Release**

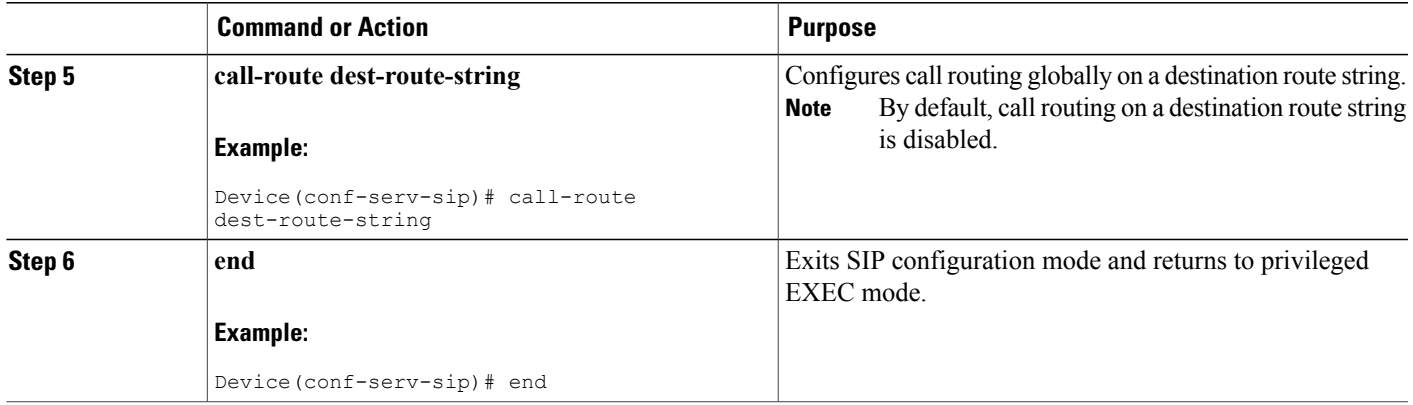

## **Configuring a Route String Passthrough List Header**

#### **SUMMARY STEPS**

- **1. enable**
- **2. configure terminal**
- **3. voice class sip-hdr-passthrulist** *tag*
- **4. passthru-hdr** *name*
- **5. end**

#### **DETAILED STEPS**

 $\mathbf I$ 

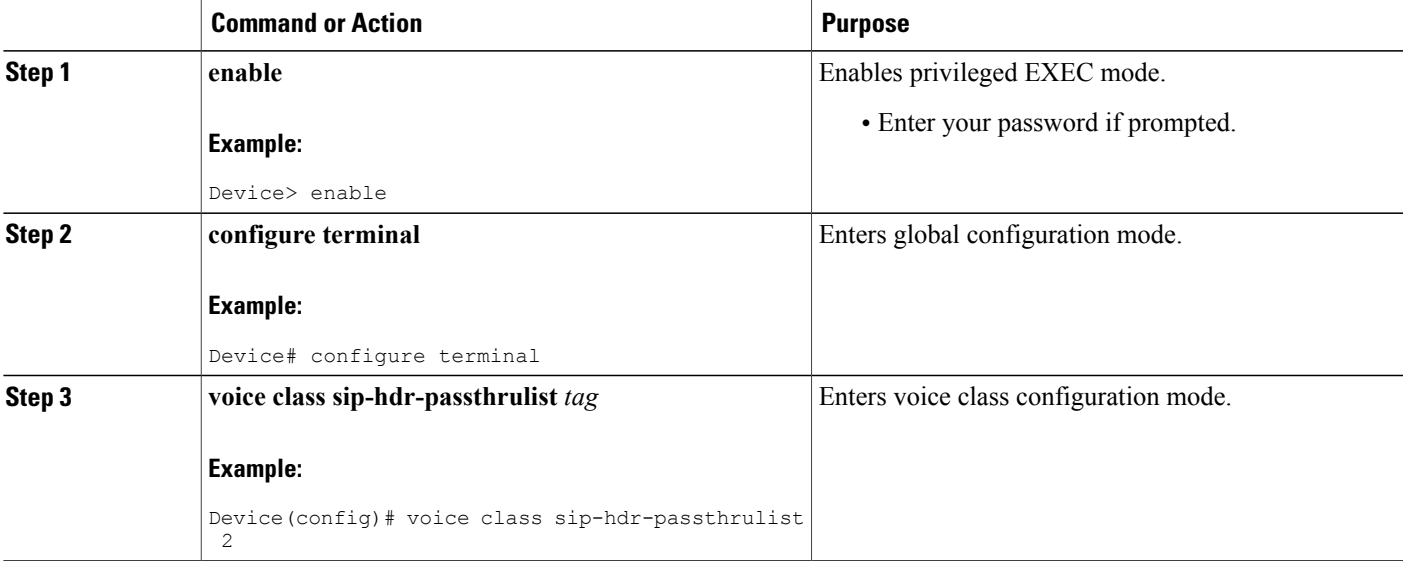

T

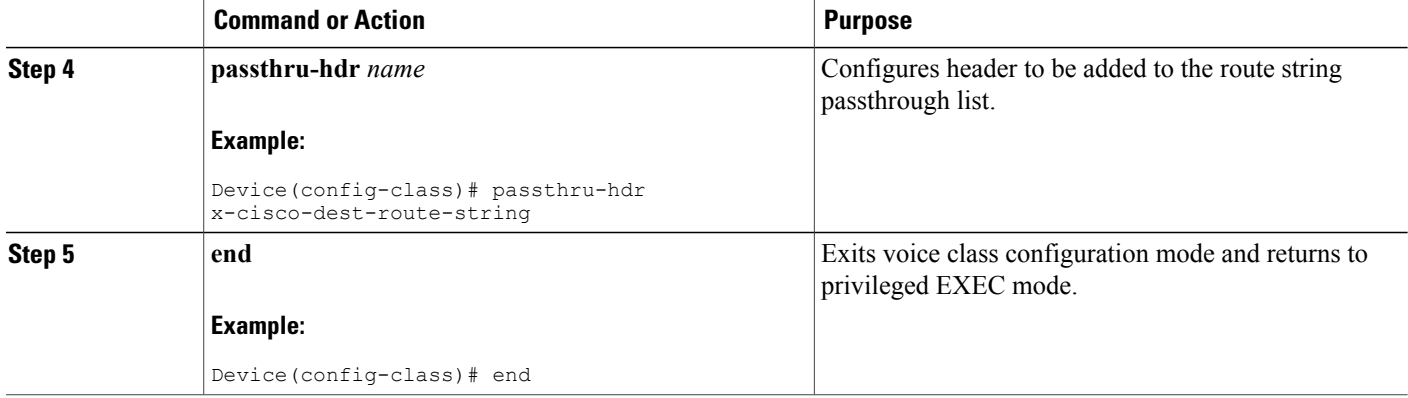

# **Configuring a Destination Route String Call Route at the Dial-Peer Level**

#### **SUMMARY STEPS**

- **1. enable**
- **2. configure terminal**
- **3. dial-peer voice** *tag* **voip**
- **4. description** *string*
- **5. destination route-string** *tag*
- **6. session protocol sipv2**
- **7. session target ipv4:***destination address*
- **8. voice-class sip call-route dest-route-string**
- **9. end**

#### **DETAILED STEPS**

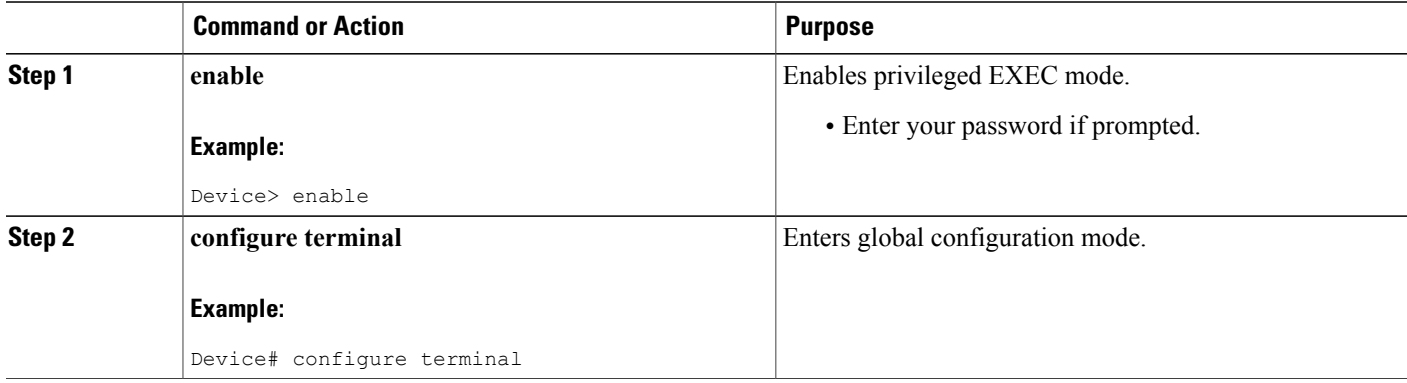

 $\overline{ }$ 

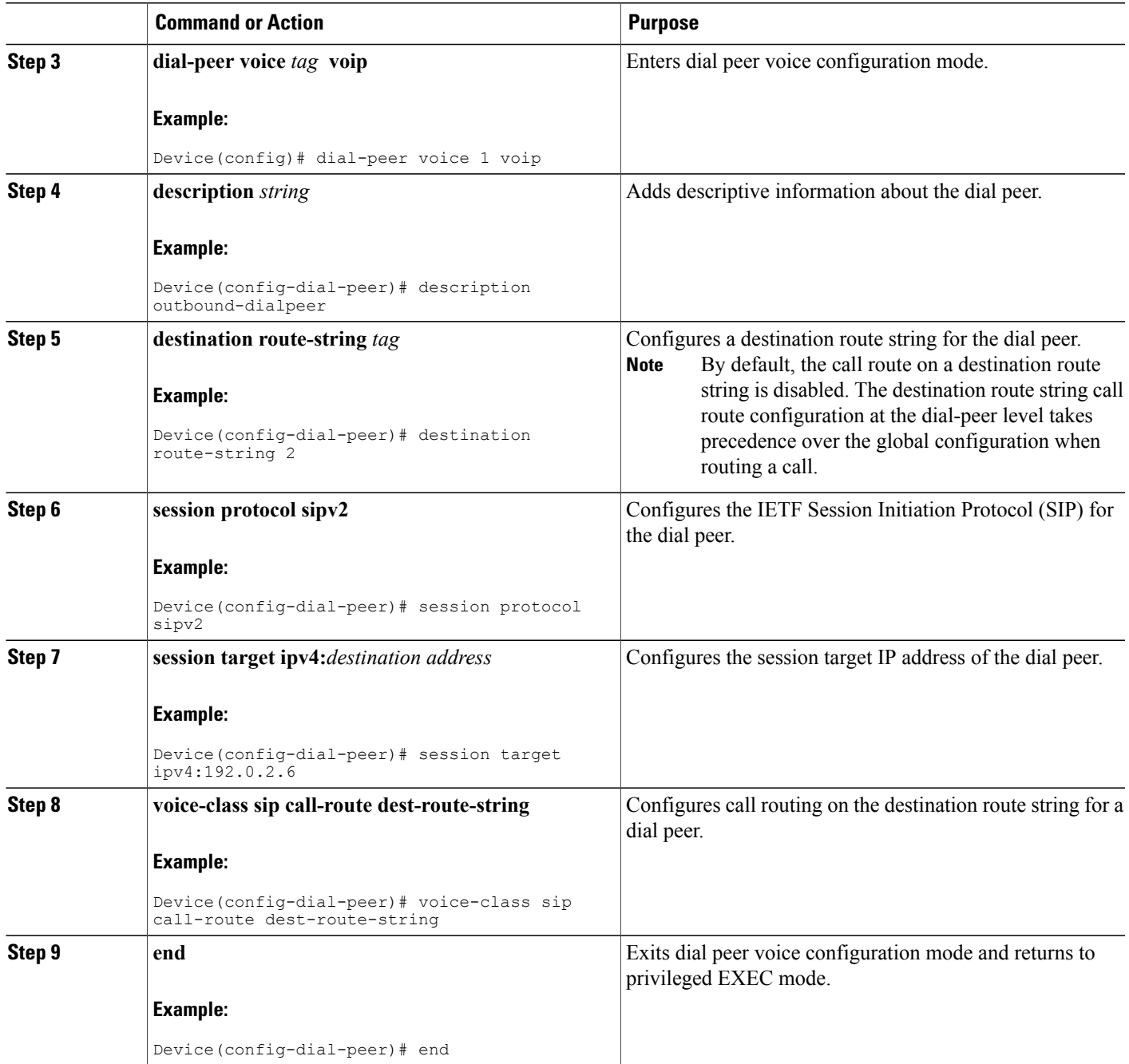

T

## **Configuring a Route String Header Pass-Through Using Pass-Through List**

#### **SUMMARY STEPS**

- **1. enable**
- **2. configure terminal**
- **3. voice class sip-hdr-passthrulist** *list-tag*
- **4. passthru-hdr** *header-name*
- **5. passthru-hdr-unsupp**
- **6. exit**
- **7. dial-peer voice** *tag* **voip**
- **8. description** *string*
- **9. session protocol sipv2**
- **10. voice-class sip pass-thru headers** *list-tag*
- **11. end**

#### **DETAILED STEPS**

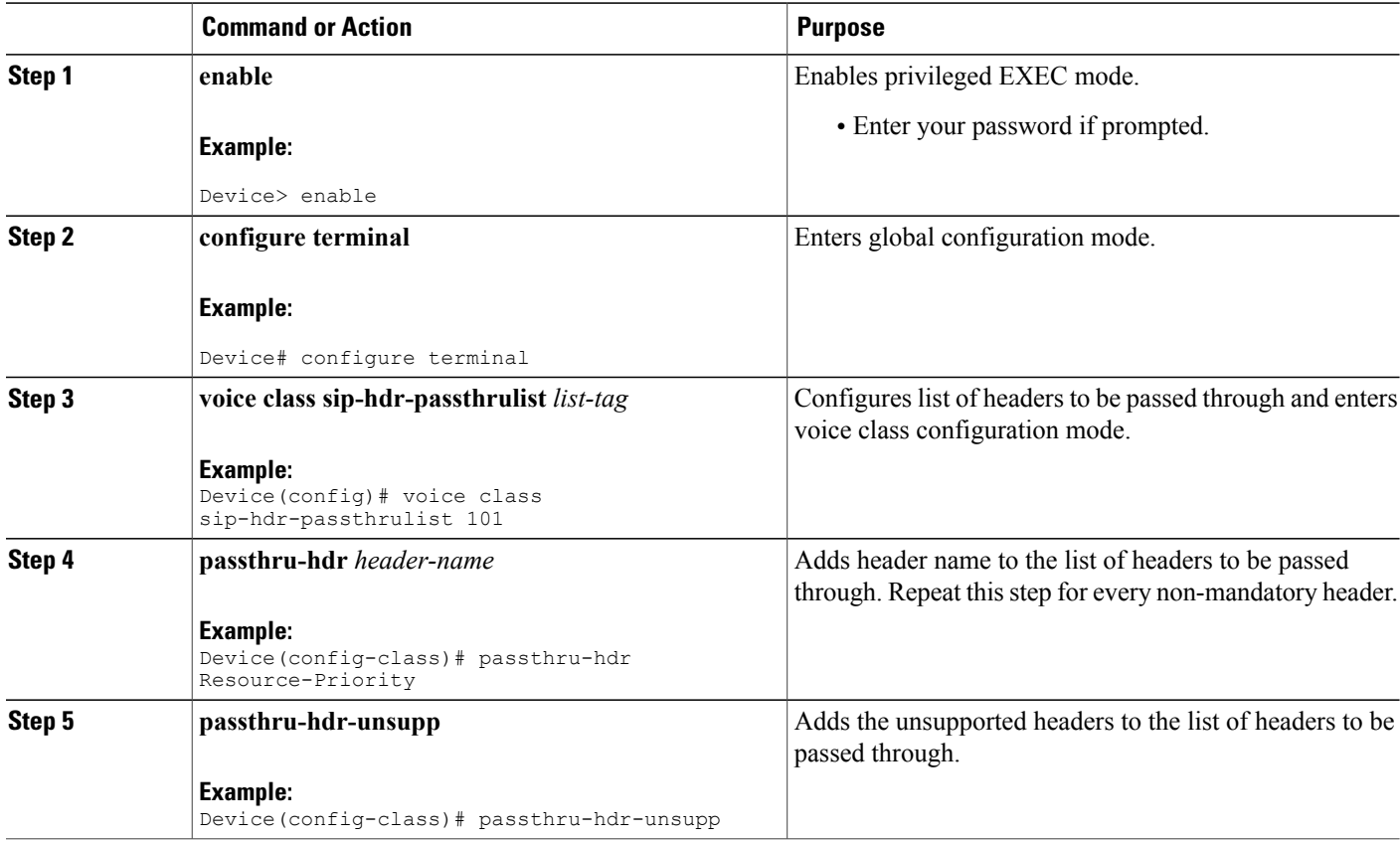

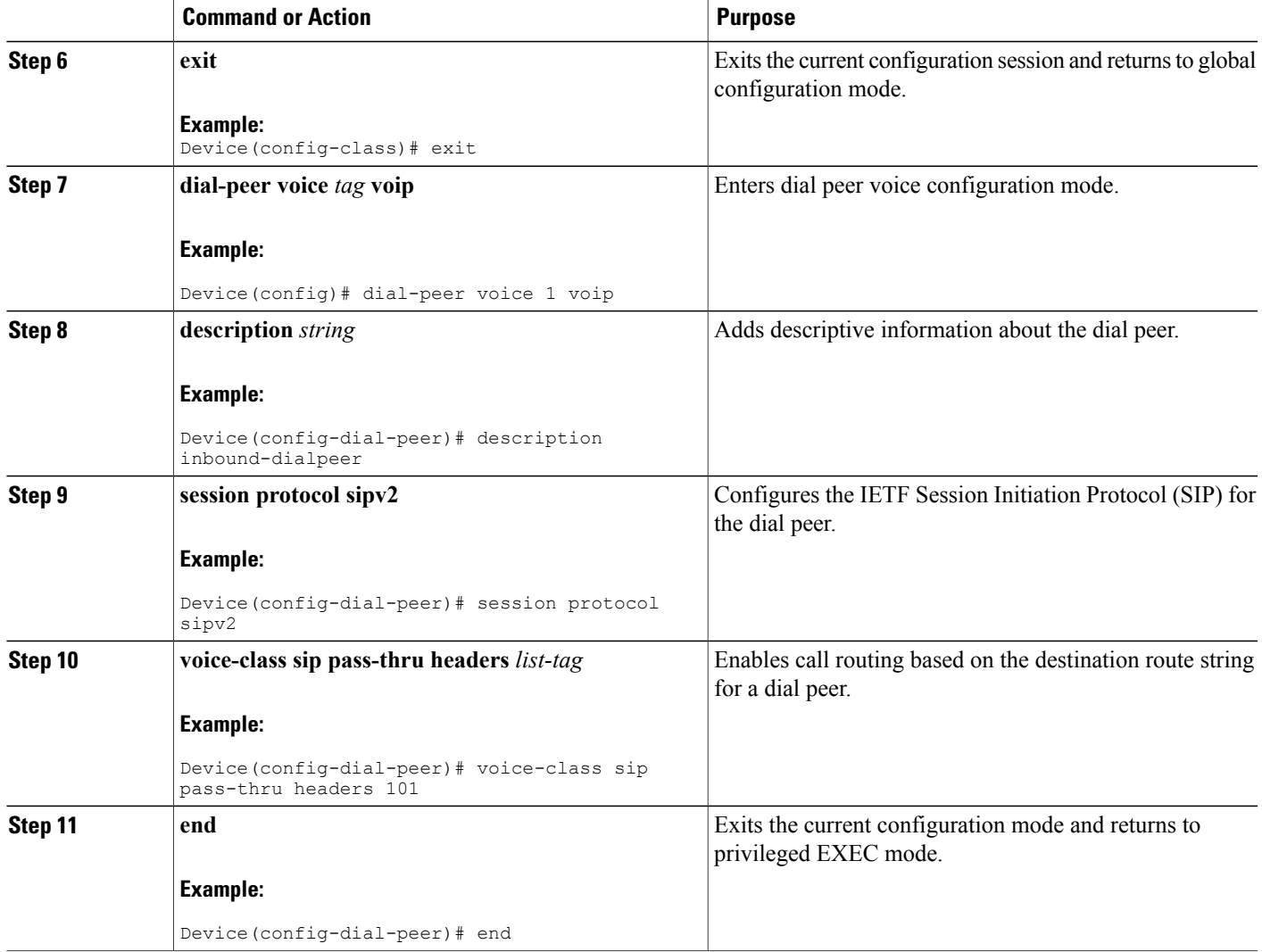

## **Verifying Cisco UBE Intercluster Lookup Service Configuration**

The **show** commands can be entered in any order.

#### **SUMMARY STEPS**

 $\mathbf I$ 

- **1. enable**
- **2. show voice class route-string**
- **3. show call active voice**
- **4. show call history voice**
- **5. show sip call**

 $\mathbf I$ 

#### **DETAILED STEPS**

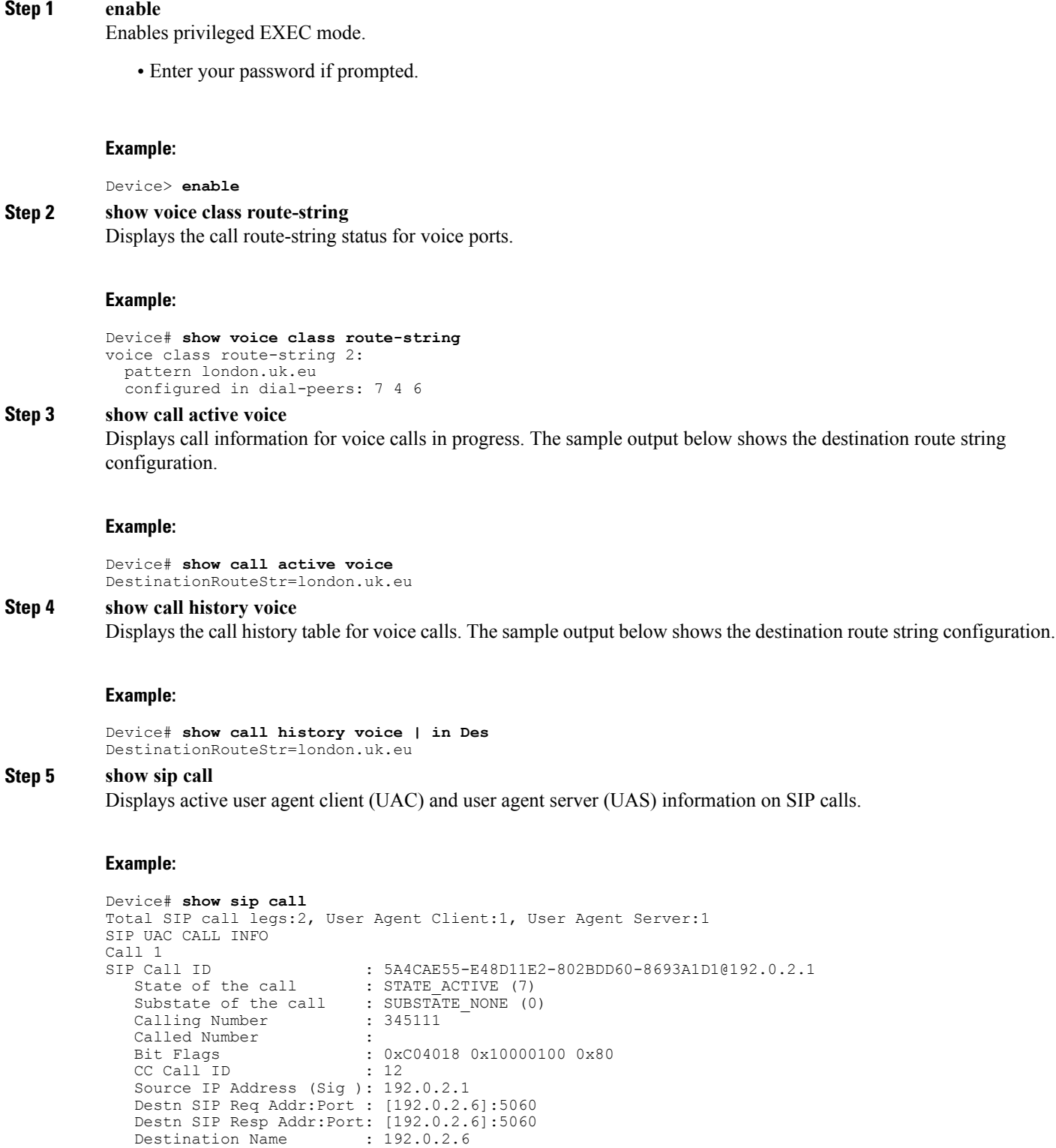

#### **Enterprise Application Interoperability for H.323-to-SIP and SIP-to-SIP Configuration Guide, Cisco IOS Release 15M&T**

```
Number of Media Streams : 1
   Number of Active Streams: 1<br>RTP Fork Object : 0x0
   RTP Fork Object<br>Media Mode
                              : flow-through
   Media Stream 1
     State of the stream : STREAM ACTIVE
     Stream Call ID : 12<br>Stream Type : vo
                                  : voice-only (0)
     Stream Media Addr Type : 1<br>Negotiated Codec : 9
                                 : g711ulaw (160 bytes)<br>: 0
     Codec Payload Type
     Negotiated Dtmf-relay : inband-voice
     Dtmf-relay Payload Type : 0
     QoS ID : -1
     Local QoS Strength : BestEffort
     Negotiated QoS Strength : BestEffort
     Negotiated QoS Direction : None
     Local QoS Status : None
     Media Source IP Addr:Port: [192.0.2.1]:16406
     Media Dest IP Addr:Port : [192.0.2.6]:6020
Options-Ping ENABLED:NO ACTIVE:NO
   Number of SIP User Agent Client(UAC) calls: 1
SIP UAS CALL INFO
Call 1<br>SIP Call ID
   call ID : 1-27273@192.0.2.6<br>State of the call : STATE ACTIVE (7)
   State of the call : STATE_ACTIVE (7)<br>Substate of the call : SUBSTATE NONE (0
                            : SUBSTATE NONE (0)
   Calling Number : 345111<br>Called Number : alice
   Called Number<br>Bit Flags
                              : 0xC0401C 0x10000100 0x4<br>: 11
   CC Call ID
   Source IP Address (Sig ): 192.0.2.1
   Destn SIP Req Addr:Port : [192.0.2.6]:5061
   Destn SIP Resp Addr:Port: [192.0.2.6]:5061
   Destination Name
   Destination Route String: london.uk.eu //This is the configured dest-route-string pattern.//
   Number of Media Streams : 1
   Number of Active Streams: 1
   RTP Fork Object : 0x0<br>
Media Mode : flo
                              : flow-through
   Media Stream 1
     State of the stream : STREAM_ACTIVE<br>Stream Call ID : 11
     Stream Call ID<br>Stream Type
                                : voice-only (0)<br>: 1
     Stream Media Addr Type
     Negotiated Codec : g711ulaw (160 bytes)<br>Codec Payload Type : 0
     Codec Payload Type : 0<br>Negotiated Dtmf-relay : inband-voice
     Negotiated Dtmf-relay
     Dtmf-relay Payload Type : 0<br>QoS ID : -1
     QoS ID : -1
     Local QoS Strength : BestEffort
     Negotiated QoS Strength : BestEffort
     Negotiated QoS Direction : None
     Local QoS Status
      Media Source IP Addr:Port: [192.0.2.1]:16404
      Media Dest IP Addr:Port : [192.0.2.6]:6000
Options-Ping ENABLED:NO ACTIVE:NO
   Number of SIP User Agent Server(UAS) calls: 1
```
# <span id="page-11-0"></span>**Configuration Examples for Cisco UBE Intercluster Lookup Service**

### **Example: Configuring a Route String Pattern**

```
Device> enable
Device# configure terminal
Device(config)# voice class route-string 2
Device(config-class)# pattern london.uk.eu
Device(config-class)# pattern *.uk.eu
Device(config-class)# pattern *.eu
Device(config-class)# end
```
### **Example: Configuring a Call Route on a Destination Route String Globally**

```
Device> enable
Device# configure terminal
Device(config)# voice service voip
Device(conf-voi-serv)# sip
Device(conf-serv-sip)# call-route dest-route-string
Device(conf-serv-sip)# end
```
### **Example: Configuring a Route String Passthrough List Header**

```
Device> enable
Device# configure terminal
Device(config)# voice class sip-hdr-passthrulist 2
Device(config-class)# passthru-hdr x-cisco-dest-route-string
```
## **Example: Configuring a Destination Route String Call Route at the Dial-Peer Level**

```
Device> enable
Device# configure terminal
Device# dial-peer voice 1 voip
Device(config-dial-peer)# description outbound-dialpeer
Device(config-dial-peer)# destination route-string 2
Device(config-dial-peer)# session protocol sipv2
Device(config-dial-peer)# session target ipv4:192.0.2.6
Device(config-dial-peer)# voice-class sip call-route dest-route-string
```
### **Example: Configuring a Route String Header Pass-Through Using Pass-Through List**

Device> **enable**

 **Enterprise Application Interoperability for H.323-to-SIP and SIP-to-SIP Configuration Guide, Cisco IOS Release 15M&T**

```
Device# configure terminal
Device(config)# voice class sip-hdr-passthrulist 101
Device(config-class)# passthru-hdr X-hdr-1
Device(config-class)# passthru-hdr Resource-Priority
Device(config-class)# passthru-hdr-unsupp
Device(config-class)# exit
Device(config)# dial-peer voice 1 voip
Device(config-dial-peer)# description inbound-dialpeer
Device(config-dial-peer)# session protocol sipv2
Device(config-dial-peer)# voice-class sip pass-thru headers 101
Device(config-dial-peer)# end
```
# <span id="page-12-0"></span>**Feature Information for Cisco UBE Intercluster Lookup Service**

The following table provides release information about the feature or features described in this module. This table lists only the software release that introduced support for a given feature in a given software release train. Unless noted otherwise, subsequent releases of that software release train also support that feature.

Use Cisco Feature Navigator to find information about platform support and Cisco software image support. To access Cisco Feature Navigator, go to [www.cisco.com/go/cfn.](http://www.cisco.com/go/cfn) An account on Cisco.com is not required.

| <b>Feature Name</b>                              | <b>Releases</b> | <b>Feature Information</b>                                                                                                    |
|--------------------------------------------------|-----------------|----------------------------------------------------------------------------------------------------|
| <b>CUBE</b> Intercluster Lookup Service<br>(ILS) | 15.3(3)M        | The Cisco UBE Inter Cluster Look<br>up Service feature enables Cisco<br><b>Unified Communications Manager</b><br>to establish calls using Uniform<br>Resource Identifiers (URIs.) It<br>provides a framework for sharing<br>information about user-contact<br>information between Cisco Unified<br>Communications Manager clusters.<br>All URIs being used within a<br>cluster are grouped together and<br>associated with a cluster identifier<br>called a route string. To<br>interoperate with Cisco Unified<br>Communications Manager, Cisco<br>UBE is enhanced to route the call<br>based on the received destination<br>route string. This feature works<br>with Cisco Unified Communication<br>Manager Version 9.5 and later.<br>The following commands were<br>introduced or modified:<br>call-route, destination<br>route-string, passthru-hdr, voice<br>class route-string, voice class<br>sip-hdr-passthrulist, voice-class<br>sip call-route, show call active<br>voice, show call history voice. |

**Table 1: Feature Information for CUBE Inter Cluster Look Up Service**

 $\mathbf{I}$ 

T

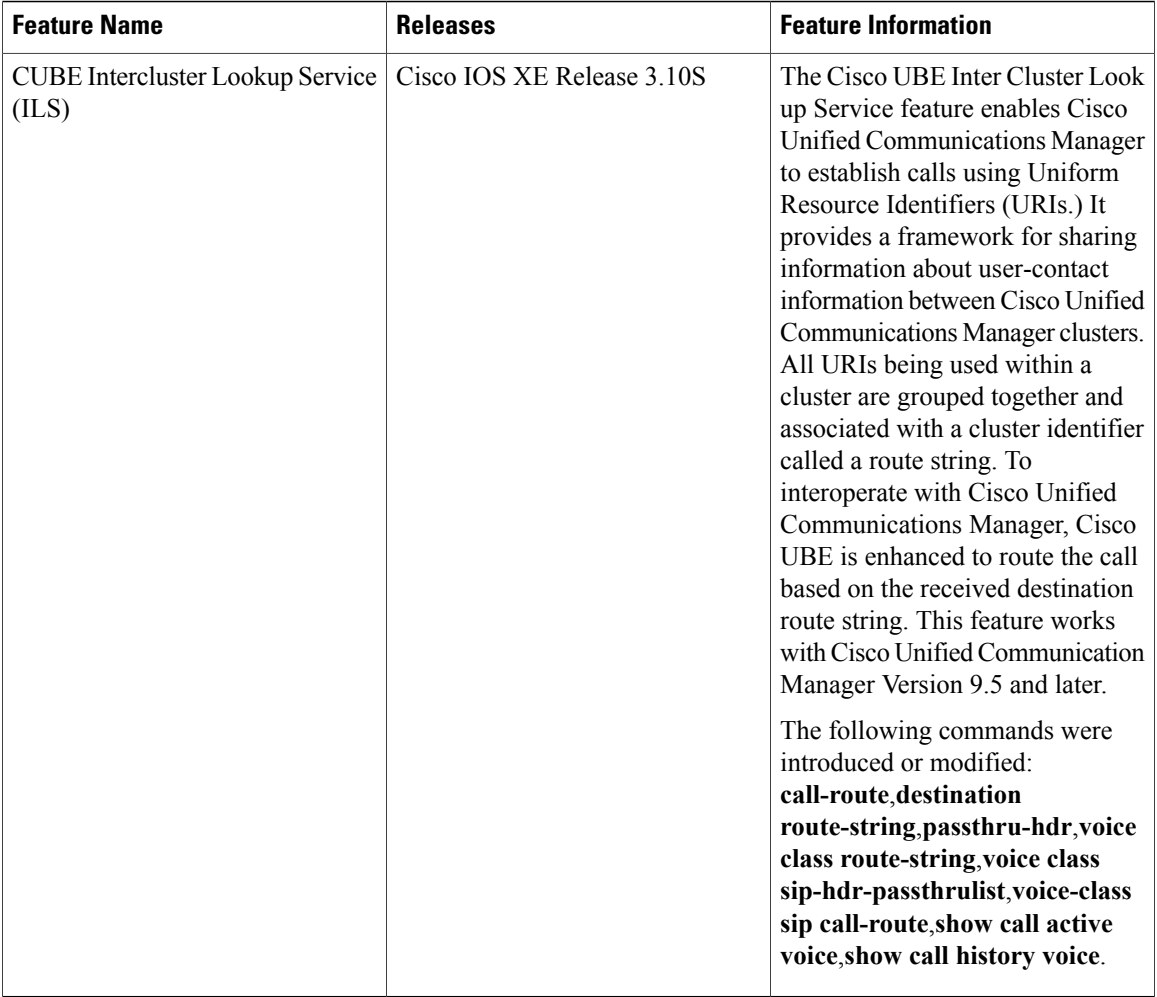

 **Enterprise Application Interoperability for H.323-to-SIP and SIP-to-SIP Configuration Guide, Cisco IOS Release**